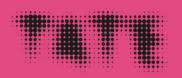

### From ARTWORK to FILE and back to THE ARTWORK

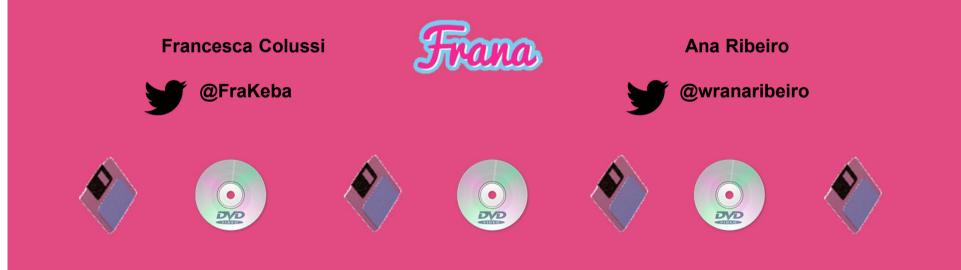

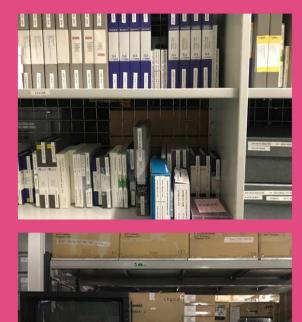

#### Context

- Tate Tibm collection approx. 750 artworks
- Tibm ARTWORK is made of different components that live in storage
- Components are reunited in the display ⇒ ARTWORK!
- Context of the display determines Exhibition Format File
- Master File ⇒ Exhibition Format File

#### No Ghost Just a Shell

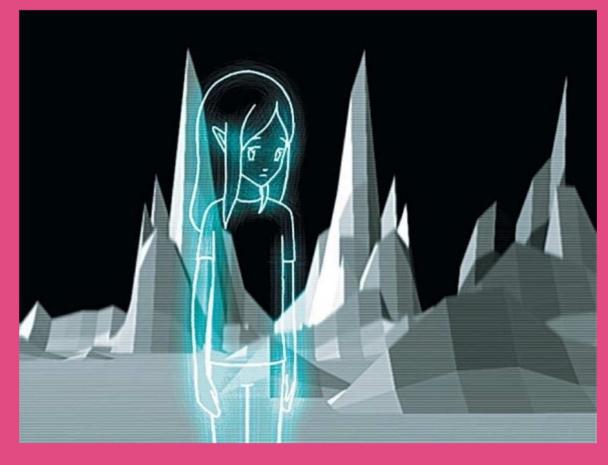

### No Ghost Just a Shell Tanks display 2018

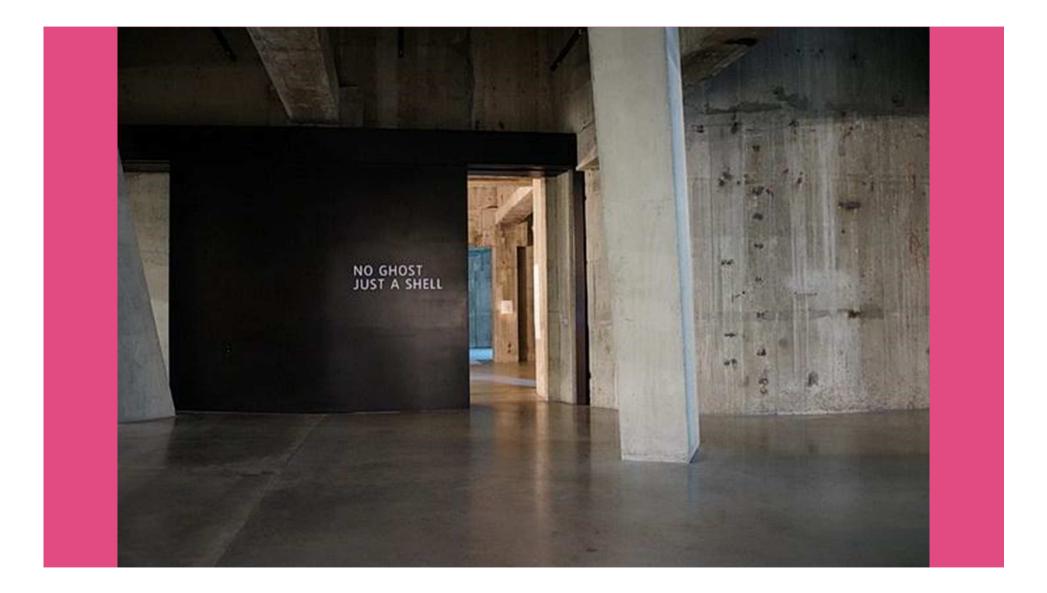

## Observe the artwork and its history and look for clues **Documentation of media** prep for Whitney loan in 2016 **KEEP** CALM AND GOOGLE IT

Analyze the files and their relationship with the equipment

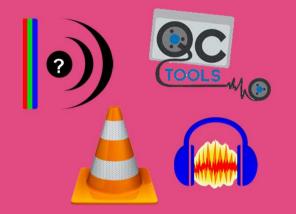

Listen, watch, compare and ask for help and opinions Reach out

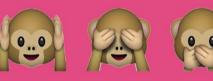

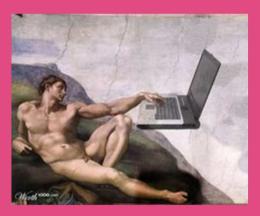

### **Gallery layout**

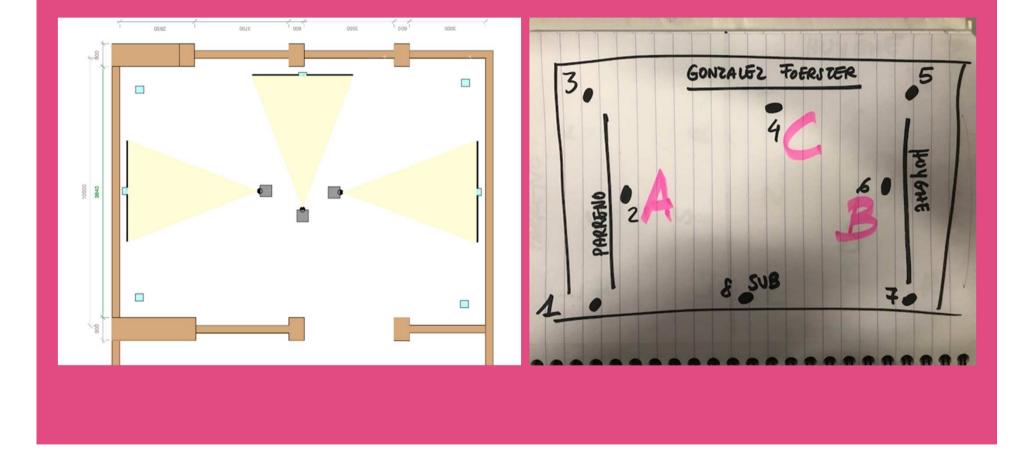

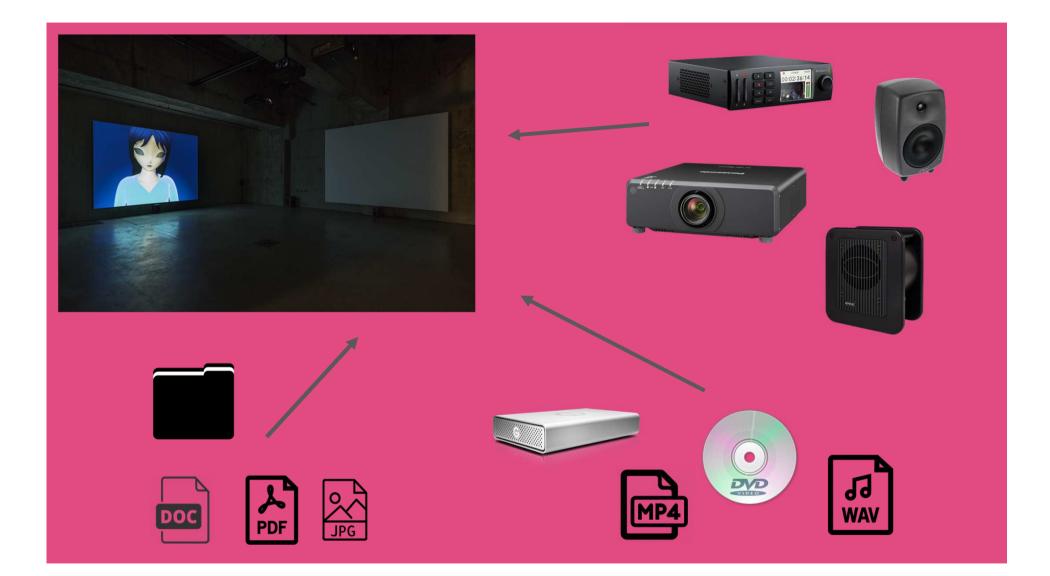

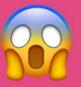

#### Media Prep for the display what we discovered in the process

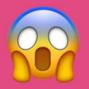

- The 3 video files don't have the same framerate but we needed to combine them in one timeline and assure correct playback
- Although it was not explicit from the specs there was no way to get the Hyperdeck to play a 4:3 video!
- We had 4:3 .mpeg and .mp4 files and needed to create 16:9 ProRes for compatibility issues with Hyperdecks ... the selected projectors were 4:3 though! Agh!
- In order to output 8 channels of audio via SDI on Hyperdeck we had to create a 16 channel multitrack.

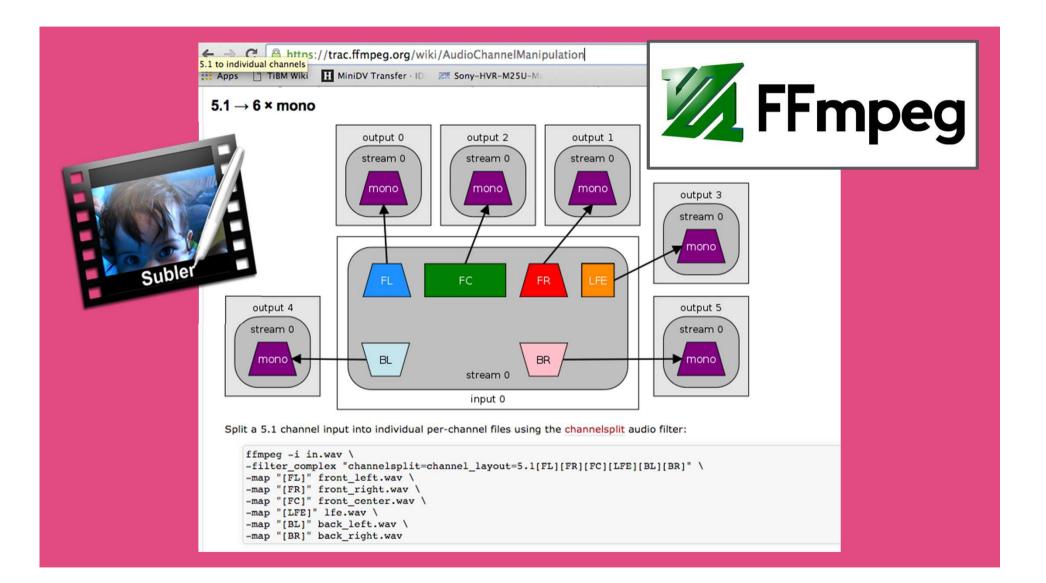

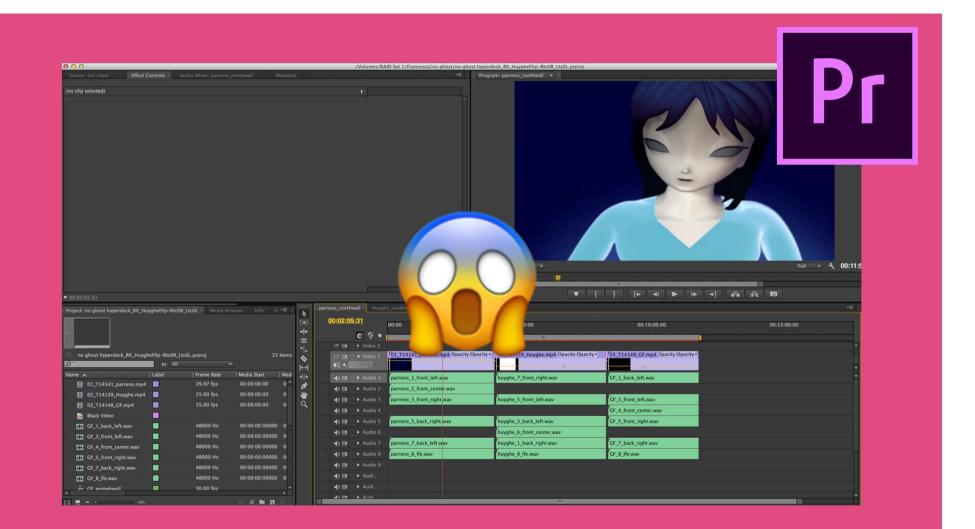

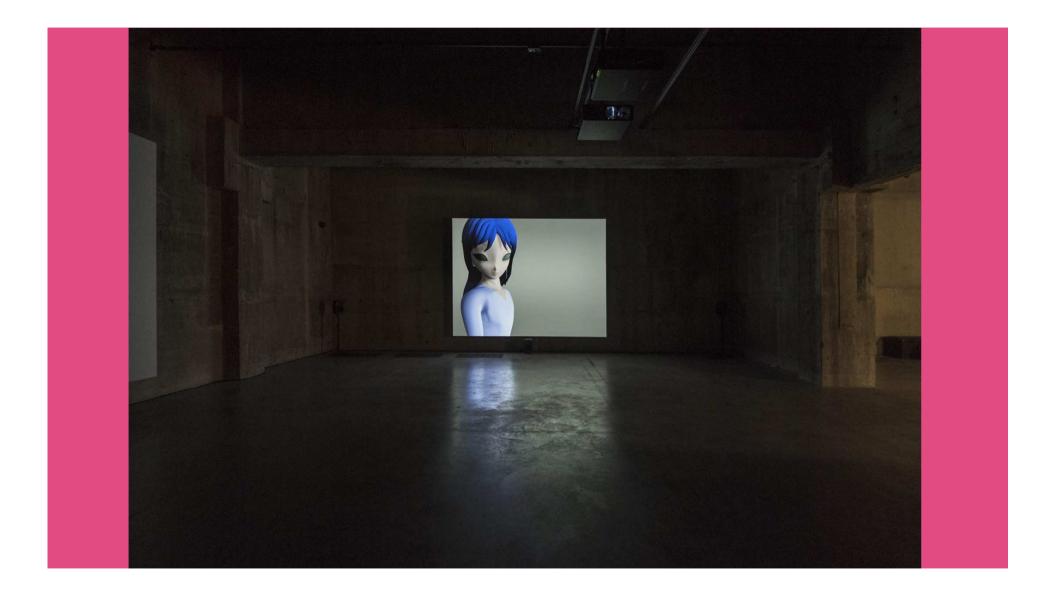

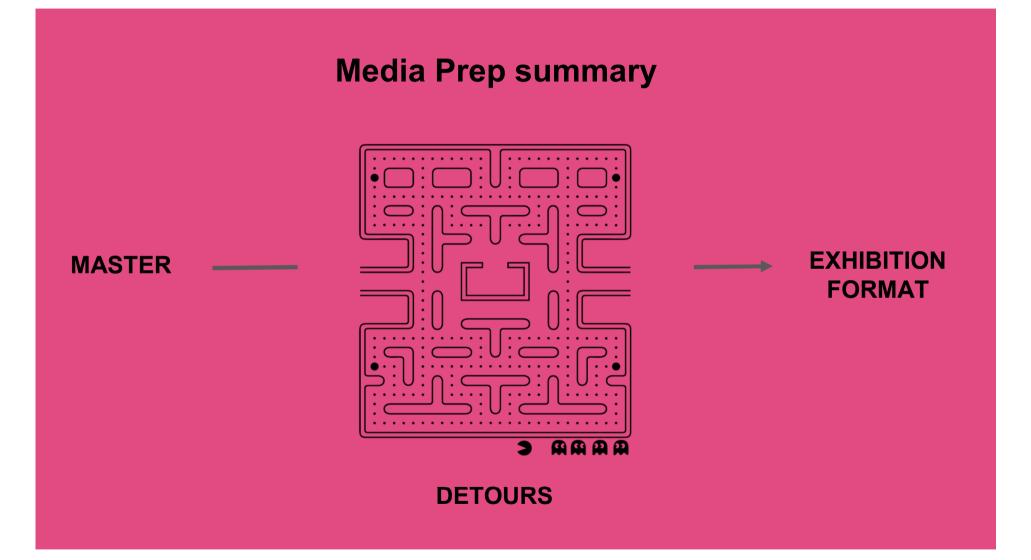

#### How are we documenting the decision making process?

| EXHIBITION FORMATS (codecs/ containers)                                                                                                    |                                         |                            |          |  |  |  |  |  |
|----------------------------------------------------------------------------------------------------|-----------------------------------------|----------------------------|----------|--|--|--|--|--|
| Apple ProRes                                                                                                    | H.264/ AVC 🛛                            | H.265/ HEVC 🗆              | PCM 🛛    |  |  |  |  |  |
| WAV                                                                                                    | MPEG-2 🛙                                | MPEG-3 🛙                   | MPEG-4 🛛 |  |  |  |  |  |
| AIFF 🛛                                                                                                    | QuickTime MOV                           | DVD 🛙                      | Other 🛛  |  |  |  |  |  |
| List of exhibition copies used                                                                                                    | List of exhibition copies used          |                            |          |  |  |  |  |  |
| Screen grab that captures how the                                                                                                    | e media was encoded (e.g was it interla | ced or not, bit rate, etc) |          |  |  |  |  |  |
| Email sent to Rob Kennedy                                                                                                    | by Francesca about the prepara          | ation of the files         |          |  |  |  |  |  |
| the original files were PAL a                                                                                                    | and 1 was NTSC so the decision          |                            |          |  |  |  |  |  |
| 2) The Hyperdeck only plays avid or Quicktime codecs so after a few tests the best solution I could find was to create in Premiere a 50p Pro Res 422 sequence 1280x720 the reason why the sequence aspect ratio is 16:9 is because the Hyperdeck does not play 4:3 files. The original files have been stretched to fit the frame and will be then squeezed back to 4:3 with the projector settings.                                                                                                    |                                         |                            |          |  |  |  |  |  |
| 3) The videos will play in the space in the following order A- <u>Parreno</u> (north wall), B- <u>Huyghe</u> (south wall), C-Gonzalez<br>Foerster (east wall) see super arty drawing attached. We will use 3 <u>Hyperdecks</u> synchronised via <u>ArtAV</u> sync unit (you will<br>find instructions on my desk otherwise ask Jack).                                                                                                    |                                         |                            |          |  |  |  |  |  |
| <ul> <li>4) The Premiere Project contains 3 sequences that correspond to the 3 different videos. I doubled checked with ArtAV and we have to create a multichannel 16 channels audio track to have all 8 channels playing in the space outputted from one unit. The sequence containing the audio is the Parreno one. I assigned the audio to the appropriate channels channel 1 first speaker on the right, the rest clockwise.</li> <li>I haven't exported anything yet because I think there's still a bit of work to be done to make sure the sound levels are ok. If you need any help this is the number from ArtAv +44 (0)1642 686086</li> <li>I called them today to ask a few questions about outputting audio, but unfortunately the person who's specialised in this was not available.</li> </ul> |                                         |                            |          |  |  |  |  |  |
| 5) The equipment is in the prep area in V. The projectors control panel is disabled from Kanwar, it needs to be reactivated, but in the meantime you can use a remote control.                                                                                                    |                                         |                            |          |  |  |  |  |  |
| MEDIA SET-UP                                                                                                    |                                         |                            |          |  |  |  |  |  |
| Audio ⊠<br>7.1                                                                                                    | Video synchronization ⊠                 | Audio synchronization      | Colour 🛛 |  |  |  |  |  |
| Looped 🛛                                                                                                    | Subtitles 🛙                             | Resolution                 | B/W 2    |  |  |  |  |  |
| Lenses 🛛                                                                                                    | Software 🛙                              | Other 🛙                    |          |  |  |  |  |  |
|                                                                                                    |                                         |                            |          |  |  |  |  |  |

#### **Installation Report**

- Context
- Audiovisual Equipment
- Exhibition formats
- Media set-up
- Decision making
- Relates this specific display back to the artwork.

|                           | Tes |   |              |      |
|---------------------------|-----|---|--------------|------|
| Video Decoder             |     |   |              |      |
| Lavcodec RC8              |     |   |              |      |
| Configure                 |     |   |              |      |
| Video Output              |     |   |              |      |
| Сору                      |     |   |              |      |
| Configure                 |     |   |              |      |
| Filters                   |     |   |              |      |
|                           |     |   |              |      |
| Audio Output (1 track(s)) |     |   |              |      |
| Сору                      |     |   |              |      |
| Configure                 |     |   |              |      |
| Filters                   |     |   |              |      |
| Shift 0 ms                |     |   |              |      |
| Output Format             |     |   |              |      |
| MP4v2 Muxer               |     |   |              |      |
| Configure                 |     |   |              |      |
| Connyure                  |     |   |              |      |
|                           |     |   |              |      |
|                           |     |   |              |      |
|                           |     |   |              |      |
|                           |     |   |              |      |
|                           |     |   |              |      |
|                           |     |   |              |      |
| ( )                       |     |   |              | 2]   |
|                           |     |   |              |      |
| 00000                     |     |   | 00:00:00.00  | 85 B |
|                           |     | 8 | 08:24:16.440 |      |

#### The compatibility of the resultant files was as follows:

| Player            | MP4v2 8hr+ video file | TS 8hr+ video file |
|-------------------|-----------------------|--------------------|
| XD Brightsign     | yes.                  | yes.               |
| Brightsign HD 220 | xes                   | xes.               |
| Brightsign HD210  | No                    | xes.               |
| Quicktime 7 (mac) | No                    | No                 |
| VLC               | Yes                   | xes.               |
| Quicktime 10      | No                    | No                 |
| Mpregstreamclip   | No                    | 0.0.               |

For the 2016 Whitney display, the file was supplied as a TS and MP4.

# Screenshots of tools used

#### **Media Info Reports**

Wrana:~ anacristribeiro\$ mediainfo -f /Users/anacristribeiro/Desktop/T14139.011\ EF.mp4 [General Count Count of stream of this kind Kind of stream Kind of stream Stream identifier Count of video streams Count of audio streams Video Format List Video\_Format\_WithHint\_List Codecs Video Audio\_Format\_List Audio\_Format\_WithHint\_List Audio codecs Complete name Folder name File name File extension Format Format Format/Extensions usually used Commercial name Format profile Internet media type Codec ID Codec ID Codec ID/Url CodecID\_Compatible Codec Codec Codec/Extensions usually used File size File size File size File size File size File size Duration Duration Duration Duration Duration Duration Duration Overall bit rate Overall bit rate Frame rate Frame rate Frame count

: 322 : 1 : General : General : 0 : 1 : 1 : AVC : AVC : AVC : AC-3 : AC-3 : AC3 : /Users/anacristribeiro/Desktop/T14139.011 EF.mp4 : /Users/anacristribeiro/Desktop : T14139.011 EF : mp4 : MPEG-4 : MPEG-4 : mp4 m4v m4a m4b m4p 3gpp 3gp 3gpp2 3g2 k3g jpm jpx mqv ismv isma f4v : MPEG-4 : Base Media / Version 2 : video/mp4 : mp42 : mp42 (isom/iso2/avc1/mp41) : http://www.apple.com/quicktime/download/standalone.html : isom/iso2/avc1/mp41 : MPEG-4 : MPEG-4 : mp4 m4v m4a m4b m4p 3gpp 3gp 3gpp2 3g2 k3g jpm jpx mqv ismv isma f4v : 296395092 : 283 MiB : 283 MiB : 283 MiB : 283 MiB : 282.7 MiB : 249080 : 4mn 9s : 4mn 9s 80ms : 4mn 9s : 00:04:09.080 : 00:04:09:02 : 00:04:09.080 (00:04:09:02) : 9519675 : 9 520 Kbps : 25.000 : 25.000 fps : 6227

But what about all the detours?

How can we link a file prepared for a specific hardware and context back to the artwork in a more efficient way?

#### How to combine technical information and personal notes on decision making?

- A) Screenshots sometimes we use GUIs like HandBrake (+ annotations)
- A) Outputting FFmpeg logs (+ annotations)
- A) Combining files Medialnfo reports with information about treatments and storing them in our artwork folders - separate from the file. (inspired by the work of Agathe Jarczyk)
- A) Aggregating technical reports and storing documentation in the container of our exhibition format files

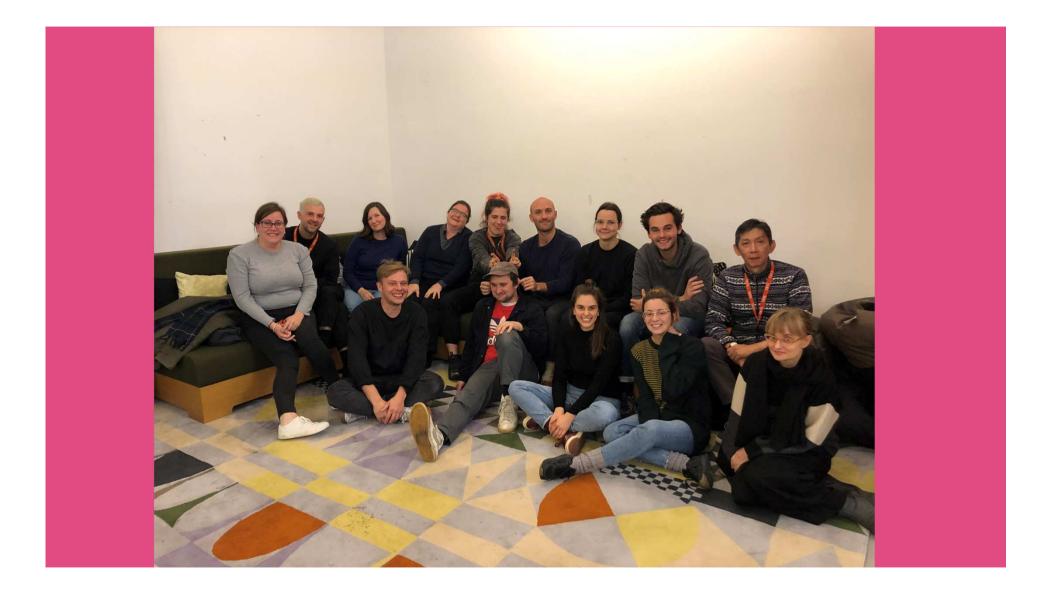

# **THANK YOU!**

francesca.colussi@tate.org.uk ana.ribeiro@tate.org.uk